## Logging in to Spelling Shed and Maths Shed

| Navigate to play<br>edshed – you can                                                     | Google play edshed                                                                                                    |
|------------------------------------------------------------------------------------------|----------------------------------------------------------------------------------------------------|
| also find this if you                                                                    | 🔍 Ali 🗉 News 🖓 Maps 🖬 Images 🗄 More                                                                                                    |
| type maths shed<br>or spelling shed<br>instead but its not<br>at the top of the<br>list. | About 9,300 results (0.34 seconds)<br>play.edshed.com ▼<br>EdShed Web Game - Spelling Shed and Maths Shed<br>EdShed Web Game - Spelling Shed and Maths Shed. |
| Click sign in                                                                            | EdShed                                                                                                    |
|                                                                                          | Web Game                                                                                                    |
|                                                                                          | ➡ Sign In                                                                                                    |
|                                                                                          | Copyright © Education Shed Ltd. 2020                                                                                                    |
| Enter your child's<br>username and<br>password – if                                      | Sign In  ≜+ Create Account                                                                                                    |
| these are lost,                                                                          | Sign In                                                                                                    |
| please email the<br>class teacher or                                                     | Username / Email                                                                                                    |
| the office and we                                                                        | Your username or email                                                                                                    |
| will get them to                                                                         | Password                                                                                                    |
| you. The forgot<br>password button                                                       | Your password                                                                                                    |
| will not work as it                                                                      | Forgotten Password?                                                                                                    |
| is based on email<br>addresses which                                                     | Or                                                                                                    |
| are not stored in                                                                        | R Sign In Wonde Sign In C Log in with Clever                                                                                                    |
| this system                                                                              |                                                                                                    |

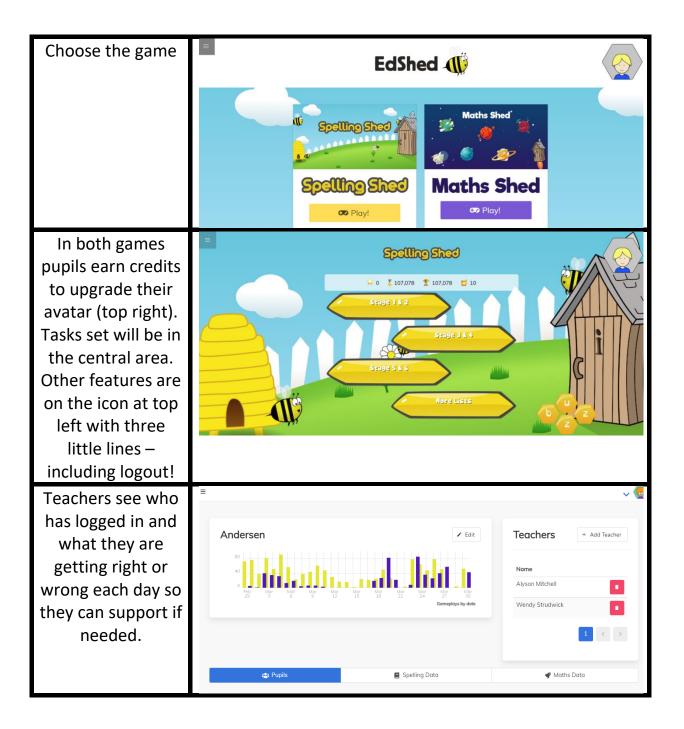